# 05. Çek Kabul Süreci

- [Amaç](#page-0-0)
- [Senaryo](#page-0-1)
- [Akış Dosyası \(.xnm\)](#page-0-2)
- **Form Sablonu**
- [Akış Şablonu](#page-2-0)
- [Takip Edilecek İşlem Adımları](#page-2-1)

#### <span id="page-0-0"></span>Amaç

Çek ile yapılacak tahsilatların yönetici onayına sunulması, onay işlemlerinin tamamlanması sonucunda ise Netsis'de Çek giriş bordrosunun oluşması amaçlanmaktadır.

#### <span id="page-0-1"></span>Senaryo

Tahsilatı yapacak kişi Çek bilgilerini girerek süreci başlatır. Formda döviz türü bazında birden fazla çek girişi yapılabilir. İndirilmiş döviz kurları, ilgili döviz türüne ve bordro tarihine göre, forma otomatik olarak gelir, döviz kuru istenirse elle değiştirilebilir. Başlatılan iş, talebi yapan kullanıcının hiyerarşide tanımlı bir üst yöneticisine onaya düşer. Yönetici form üzerinde cari hesap bilgilerini ve çek bilgilerini görüntüler. Ödenmemiş çek toplamı ve ortalama çek vadesi, carinin bekleyen ve karşılıksız çıkan çeklerine göre listelenmektedir. Yönetici çek satırları bazında onaylama yaptıktan sonra teslim alma formu tahsilatı yapacak kişiye atanır. Bu form üzerinde sadece teslim alınması gereken onaylanmış çekler listelenir.

Teslim alma işlemi tamamlandığında, Netsis tarafında bordro tamamlandı statüsünde cari hesap çek alındı kaydı oluşur.

### <span id="page-0-2"></span>Akış Dosyası (.xnm)

Aşağıdaki dosyayı indirerek uygulamaya aktarabilirsiniz. İçeri aktarma işleminin nasıl yapıldığına dair bilgi için [Aktar](http://docs.logo.com.tr/display/logoflow/Dosya#Dosya-Aktar) bölümünü inceleyebilirsiniz.

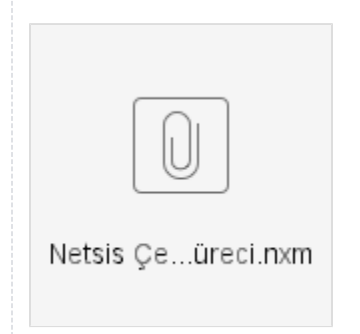

# <span id="page-1-0"></span>Form Şablonu

Çek Kabul Süreci formu için oluşturulmuş ekran tasarımı aşağıdaki gibidir.

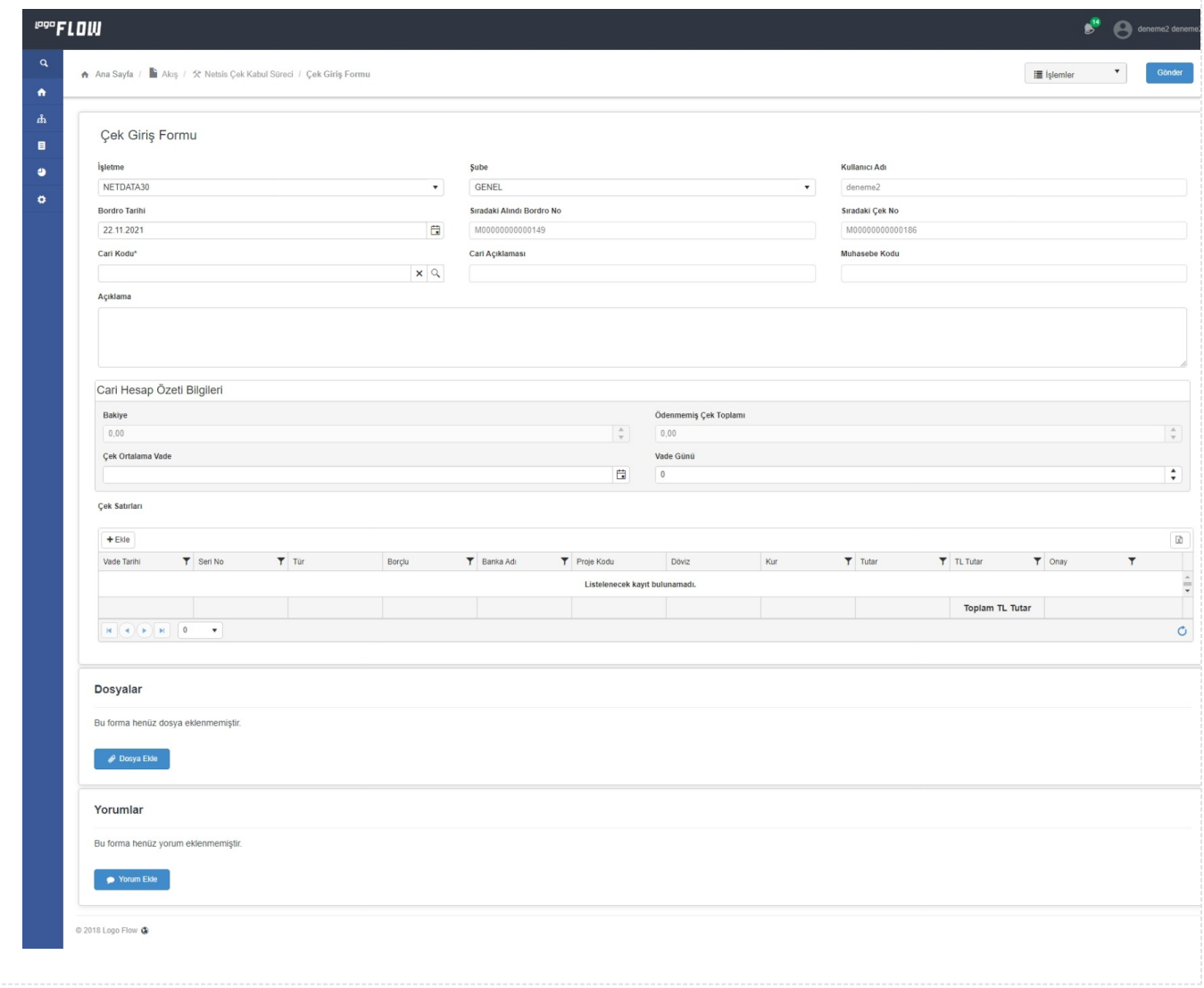

## <span id="page-2-0"></span>Akış Şablonu

Çek Kabul Süreci için oluşturulmuş akış şablonu aşağıdaki gibidir.

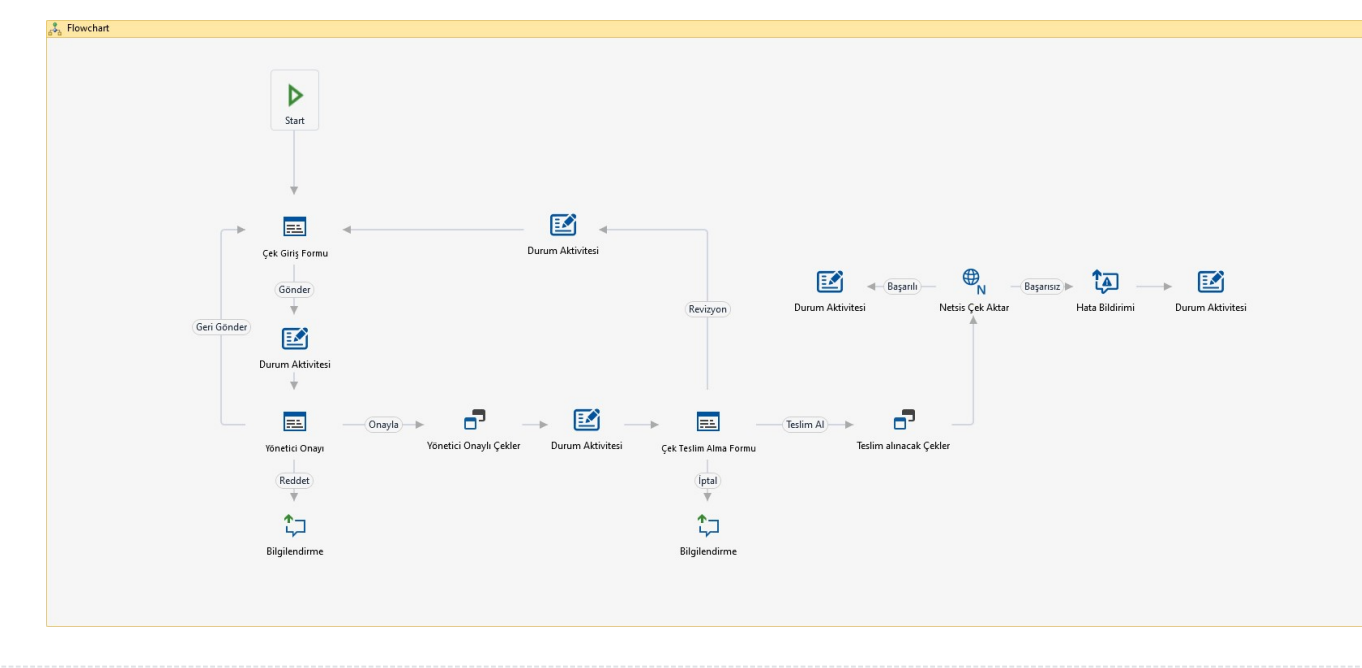

#### <span id="page-2-1"></span>Takip Edilecek İşlem Adımları

1- Çek Kabul Süreci designer üzerinden içeri aktarılıp; akış içerisinde kullanılan sql bağlantısı güncellenmelidir. bknz. [SQL Bağlantı Listesi](https://docs.logo.com.tr/pages/viewpage.action?pageId=41158095#SQLBa%C4%9Flant%C4%B1ListesiveVeriKayna%C4%9F%C4%B1Deste%C4%9Fi-SqlBa%C4%9Flant%C4%B1Listesi)

2- Çek Bordrosunun Netsis'e aktarılabilmesi için Ayarlar Servisi/LFlow Servis Ayarları bölümünde Netsis Rest servis ayarlarını yapılmış olması gerekmektedir. bknz. [Logo Rest Servis Ayarları](https://docs.logo.com.tr/pages/viewpage.action?pageId=30001500#SistemBilgileri/AyarlarServisi-LFlowServisAyarlar%C4%B1)

3- Akıştaki formlara onay verecek kullanıcıların tanımlanması gerekmektedir. bknz. [Form Onay Yetkilendirmesi](https://docs.logo.com.tr/pages/viewpage.action?pageId=30002360)

4- Akışta kullanılan Hata Bildirim Aktivitelerinde kullanıcı seçimi gerekmektedir. *bknz*. [Hata Bildirim Aktivitesi](https://docs.logo.com.tr/display/logoflow/Bilgilendirme+Aktiviteleri#BilgilendirmeAktiviteleri-HataBildirimi)

5- Akış kaydedilmeli ve geliştirim modunda testleri gerçekleştirilmelidir.

6- Testler sonrasında canlı kullanıma alınacağı zaman yayınlama işlemi gerçekleştirilmelidir. bknz. Akış [Yayınlama](https://docs.logo.com.tr/pages/viewpage.action?pageId=30001937#Ak%C4%B1%C5%9FModlar%C4%B1-Yay%C4%B1nModu)